## Simple Way to Move Committee members from a Church Committee to a Standard Committee

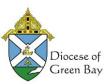

This article is also available via a short video demonstration on the Diocesan Freshdesk,

If you already have your Committee set up in the church Committees – you can simply view the member in the Church Committee, pick a different committee name from the Standard Committee list, pick their position, add a start/end date if appropriate and save. Then repeat for each member.

\*\*Tip: To avoid confusion between Church Committees and Standard Committees with the same Committee Name, you will want to update the Church Committee Name (like Finance Council to Finance Council2) so you can distinguish them from Church vs. Standard Committees – especially when assigning committees using Member Maintenance.

## Adding a Member to a Standard Committee via Committee Maintenance

1. From the menu, Click **Committees > Committee Maintenance** and Select the Committee by clicking on the Committee Name to see the list of the members on the committee.

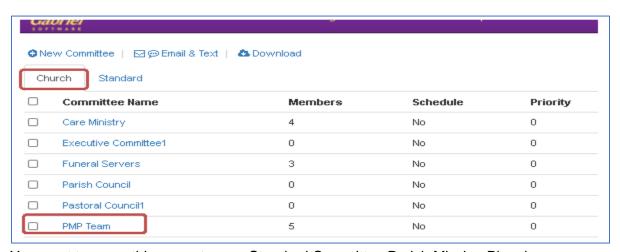

2. You want to move this group to your Standard Committee Parish Mission Planning

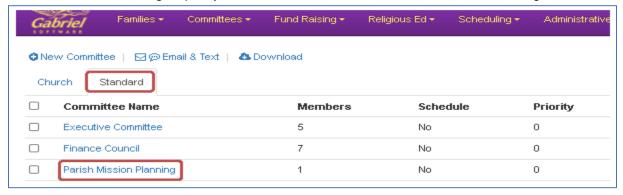

3. Open the Committee from the Church Tab

| - Fansii Councii    | 0 | 140 | 0 |
|---------------------|---|-----|---|
| ☐ Pastoral Council1 | 0 | No  | 0 |
| ☐ PMP Team          | 5 | No  | 0 |

4. Select the Member from View at the right to Edit the member assignment

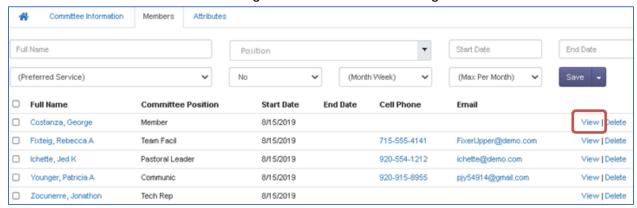

 Click the arrow next to the Committee name and choose the new Committee name (in this case Parish Mission Planning), choose the Position from the list, and keep or add a start date if appropriate to this committee. Click Save.

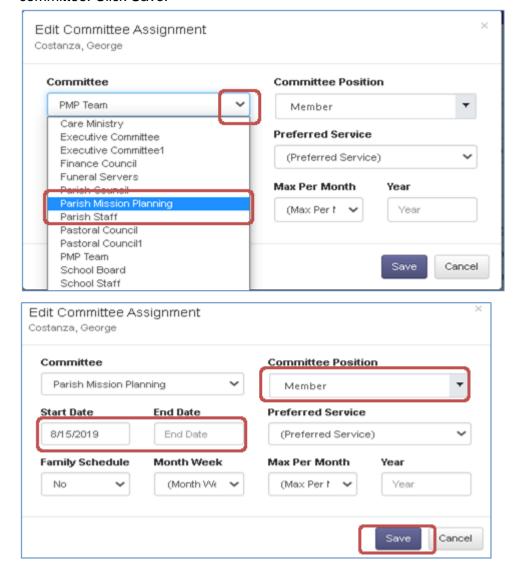

6. Pick the next person from the list, repeating until all the members have been moved.

7. The church Committee list should now show 0 for members.

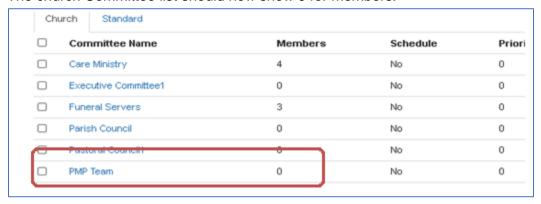

8. You can delete this Committee from the Church Committees by selecting the committee and clicking Church Information, then click Delete, and Delete when asked if you want to do this action.

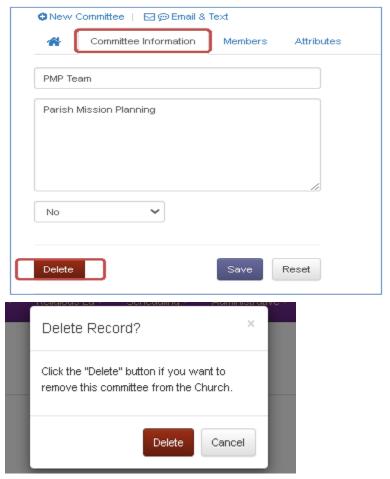

9. Your Committee is now removed from the Church Committee and your members have been transferred to the Standard Committee.

Created by: Apr 15, 2021 Pyoung for Diocese of Green Bay